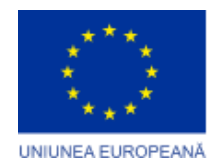

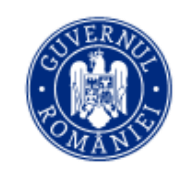

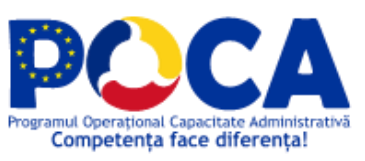

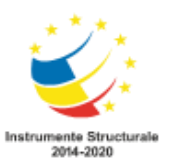

# **LIVRABIL #L1.2. RAPORT DE INSTALARE ȘI CONFIGURARE A COMPONENTELOR SOFTWARE**

**pentru**

**Achiziţie pachet sistem de operare si licenţe de operare pachete software, licenţe informatice integrate pentru dezvoltarea si implementarea soluţiei informatice integrate în Orasul Babadag si servicii de actualizare si configurare website, în cadrul proiectului**

**"Simplificarea procedurilor administrative la nivelul orasului Babadag''**

> *Proiect cofinanțat din Fondul Social European prin Programul Operațional Capacitate Administrativă 2014-2020! Competența face diferența!*

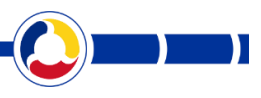

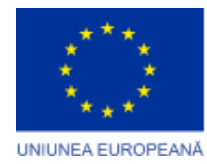

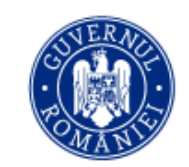

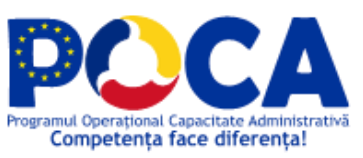

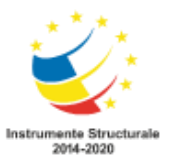

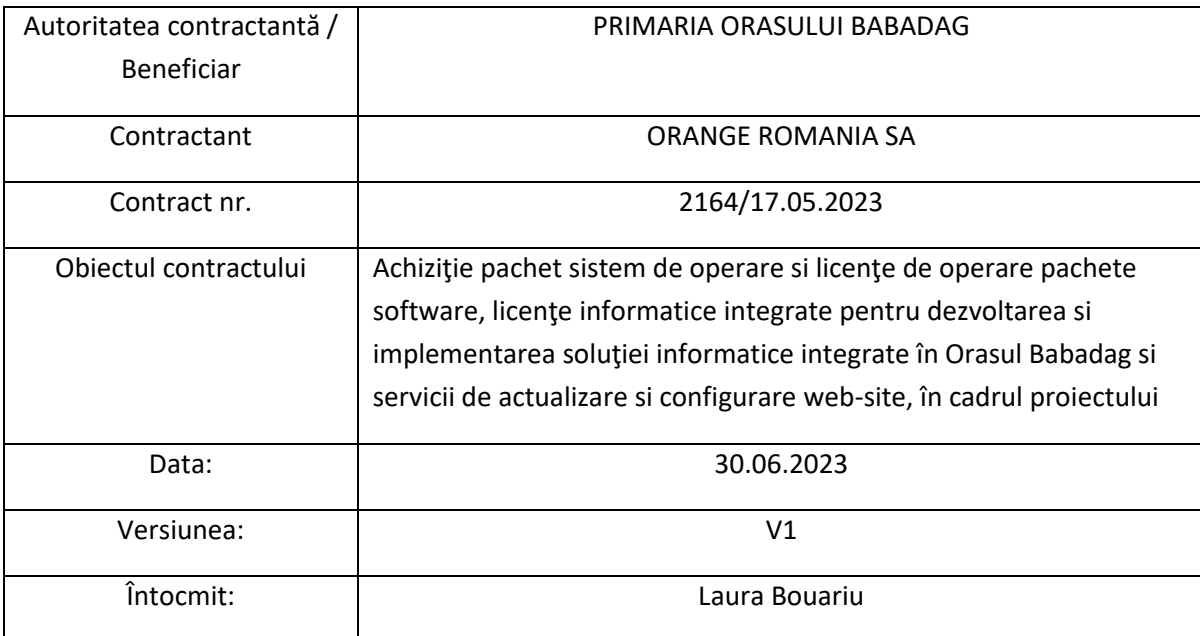

*Proiect cofinanțat din Fondul Social European prin Programul Operațional Capacitate Administrativă 2014-2020! Competența face diferența!*

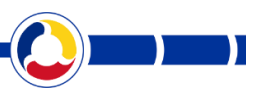

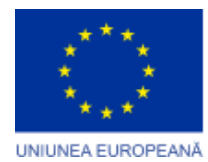

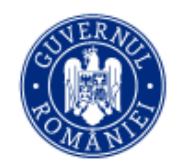

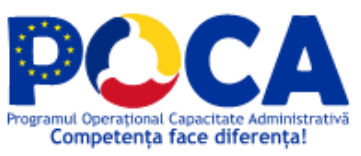

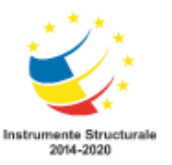

### **Cuprins**

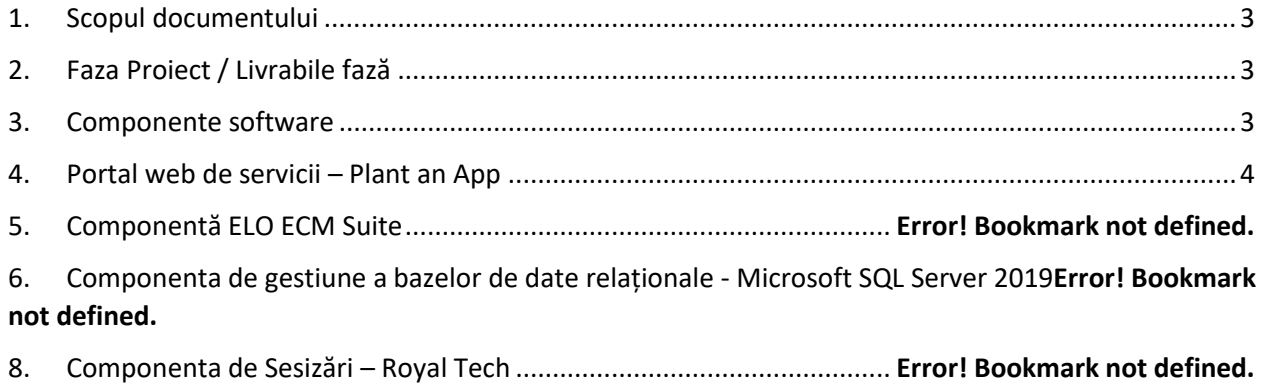

### <span id="page-2-0"></span>1. Scopul documentului

Scopul documentului este acela de prezentare a tuturor informațiilor aferente:

- Livrării
- Configurării

Componentelor software livrate în cadrul Contractului.

### <span id="page-2-1"></span>2. Faza Proiect / Livrabile fază

Fază proiect:

- Faza 1.2 – Livrare și instalare software

Livrabile fază:

- #L1.2. Raport de instalare și configurare a componentelor software (prezentul document)

*Proiect cofinanțat din Fondul Social European prin Programul Operațional Capacitate Administrativă 2014-2020! Competența face diferența!*

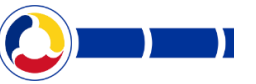

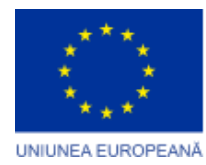

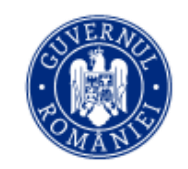

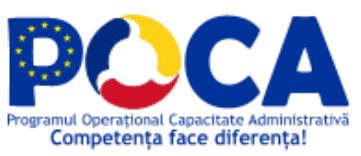

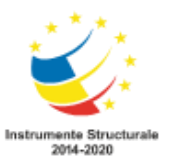

## <span id="page-3-0"></span>3. Componente software

Conform Caietului de Sarcini s-au livrat si instalat urmatoarele componente software:

- 1. Aplicație software de Portal web de servicii pentru cetățeni Plant an App
- 2. Aplicație software de managementul documentelor ELO ECM Suite
- 3. Aplicație software pentru gestionare patrimoniu și Aplicație software pentru gestionare investiții – Integrisoft Solutions - Avansis Patrimoniu / Avansis Financiar-contabil.Investiţii
- 4. Aplicație software pentru inspecție și control – Royal Tech Int. Program Sesizari
- 5. Software de egstiune a bazelor de date Microsoft SQL Server 2019

#### <span id="page-3-1"></span>**3.1 Portal web de servicii – Plant an App**

#### **https://www.plantanapp.com/**

## 3.1.1 Instalare

Cerințe pentru SQL Server:

- Colație SQL default SQL\_Latin1\_General\_CP1\_CI\_AS
- Eliberarea portului 1433 TCP pentru conectarea remote la bazele de date

Excluderea urmatoarelor foldere si procese din scanările anti-virus:

- C:\wwwroot\portal de pe serverul POR-NOD1
- %SystemRoot%\System32\Inetsrv\W3wp.exe de pe serverul POR-NOD1 si POR-NOD2

Instalarea următoarelor windows server roles/features reprezintă dependințe necesare pentru funcționarea aplicațiilor:

- Web Server IIS
- .NET Framework 4.8
- ASP.NET 4.8
- .NET Extensibility 4.8
- Basic Authentication
- ISAPI Extensions
- ISAPI Filters
- Default Document

*Proiect cofinanțat din Fondul Social European prin Programul Operațional Capacitate Administrativă 2014-2020! Competența face diferența!*

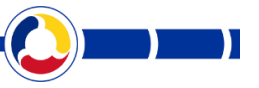

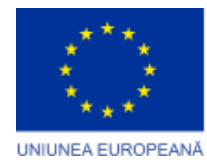

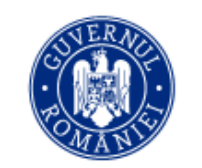

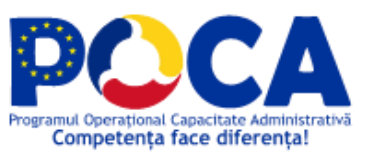

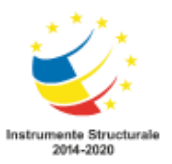

- Directory Browsing
- HTTP Errors
- Static Content
- Custom Logging
- HTTP Logging
- Static Content Compression
- Request Filtering

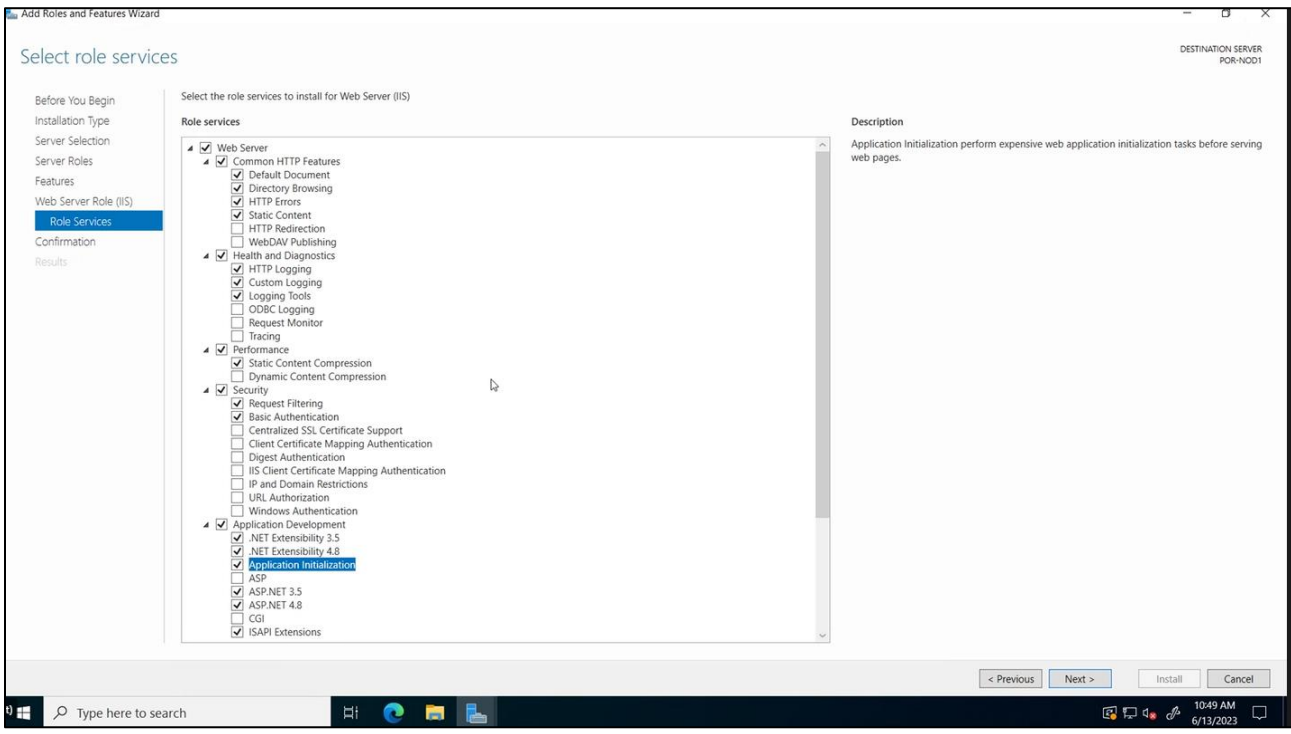

*Proiect cofinanțat din Fondul Social European prin Programul Operațional Capacitate Administrativă 2014-2020! Competența face diferența!*

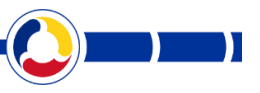

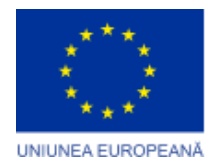

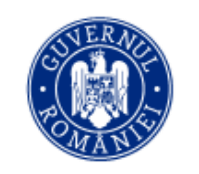

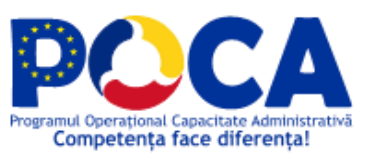

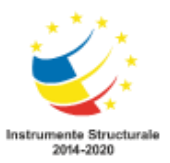

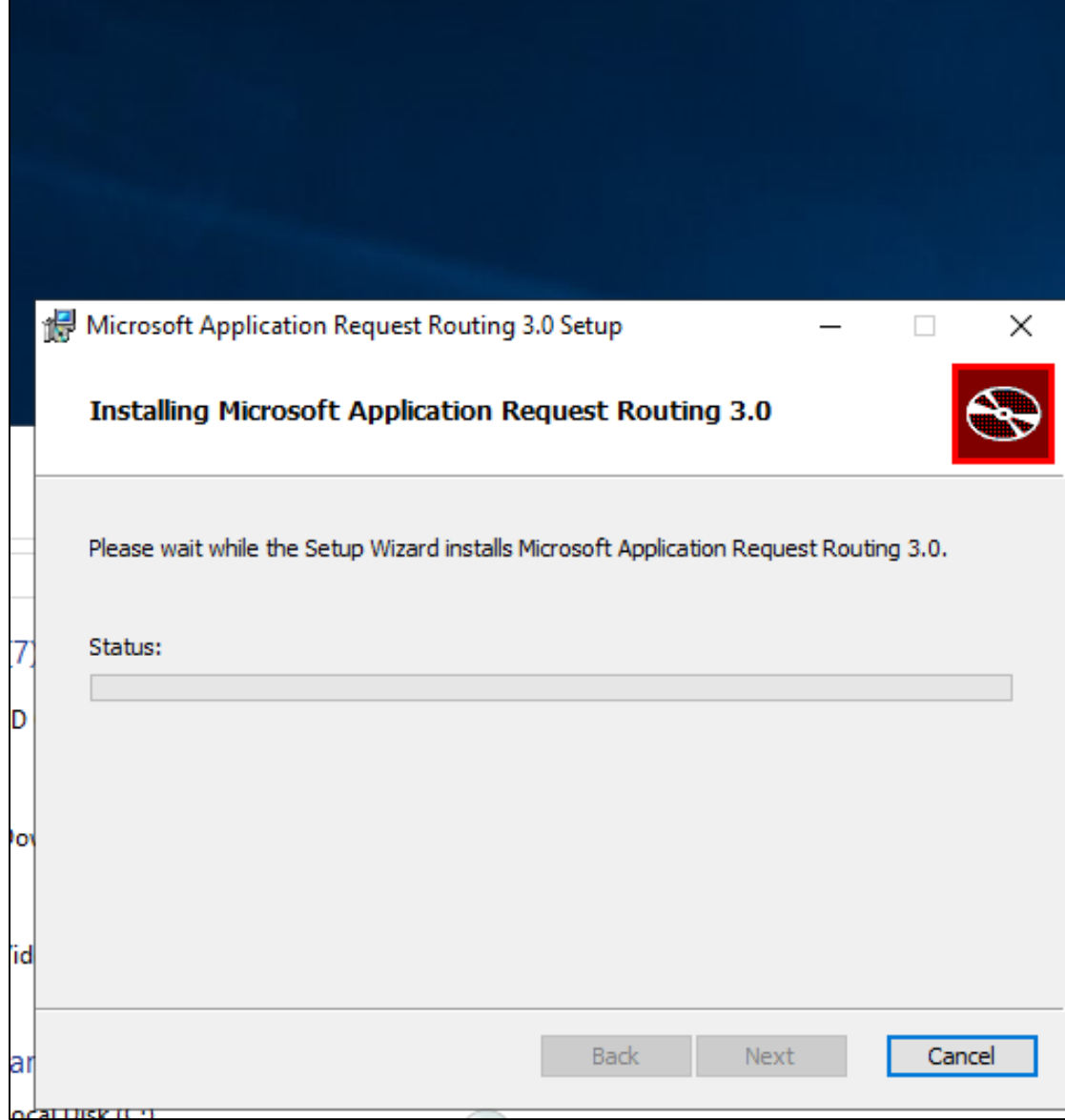

*Proiect cofinanțat din Fondul Social European prin Programul Operațional Capacitate Administrativă 2014-2020! Competența face diferența!*

 $\bf{l}$ 

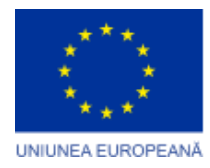

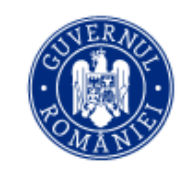

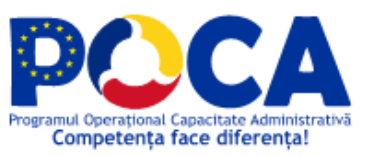

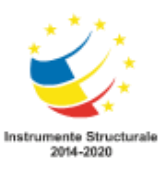

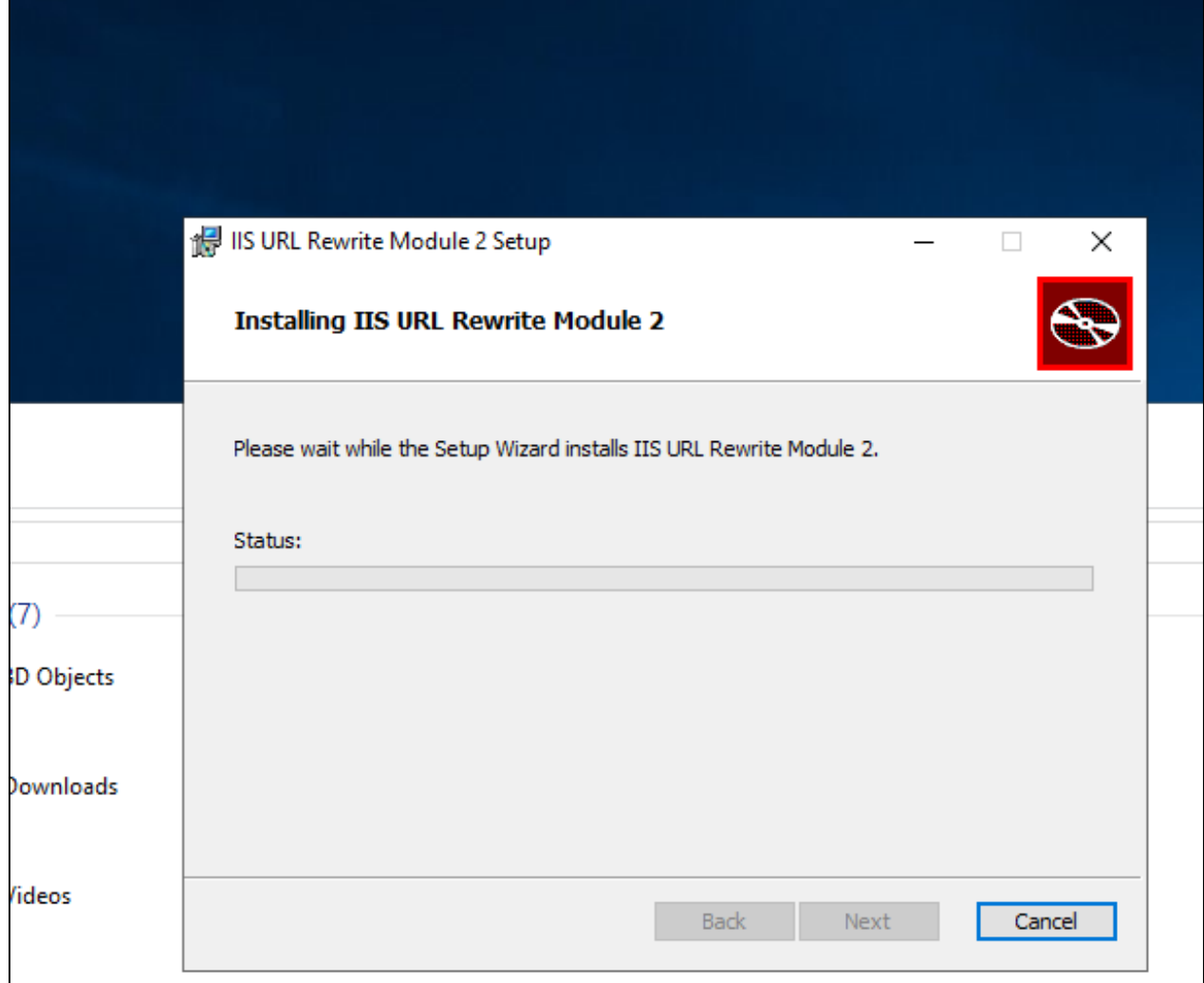

S-a instalat Internet Information Services pe POR-NOD1, POR-NOD2, POR-NOD3

S-au copiat folderele corespunzătoare componentelor aplicației in locația "C:\wwwroot\portal\" de pe serverul POR-NOD2 și s-a configurat site-ul implicit pe POR-NOD2:

> *Proiect cofinanțat din Fondul Social European prin Programul Operațional Capacitate Administrativă 2014-2020! Competența face diferența!*

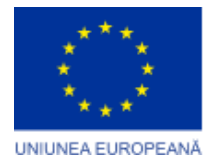

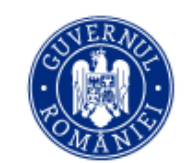

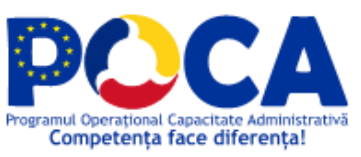

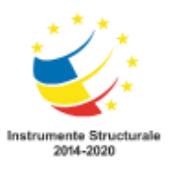

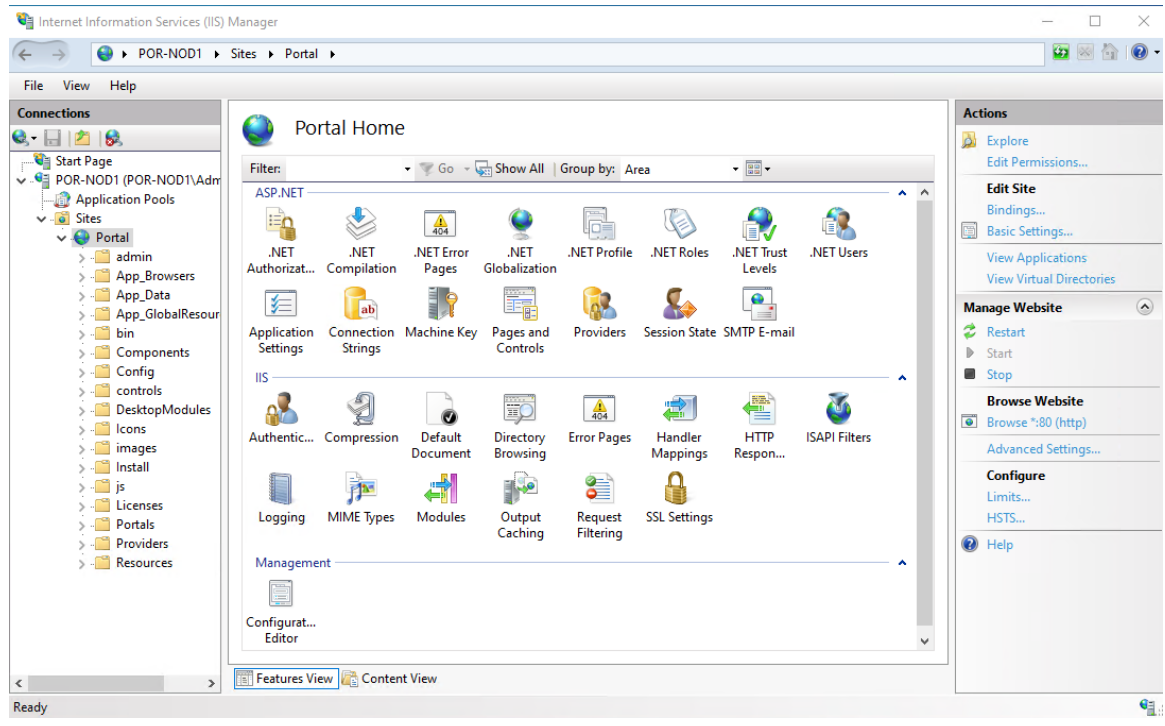

#### și, respectiv, pe POR-NOD3:

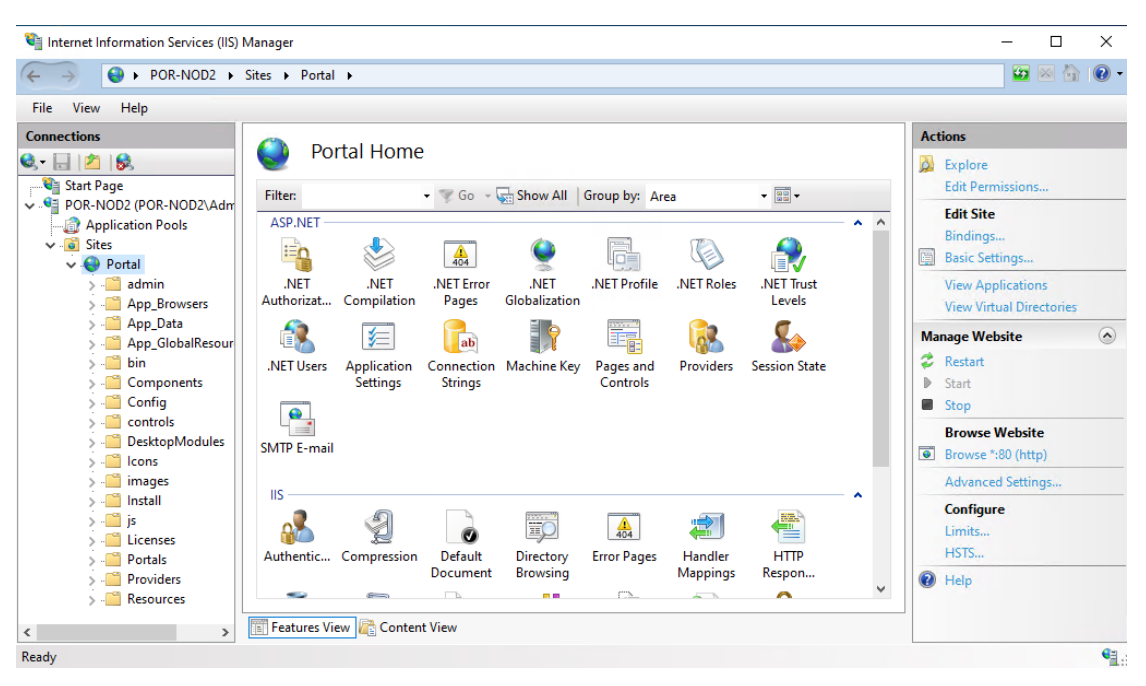

*Proiect cofinanțat din Fondul Social European prin Programul Operațional Capacitate Administrativă 2014-2020! Competența face diferența!*

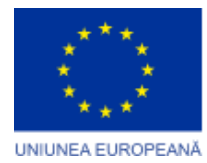

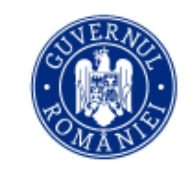

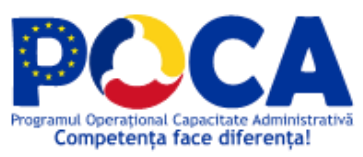

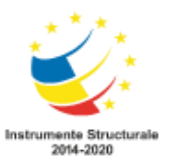

S-au generat fișierele de configurare ale Internet Information Services în locația "C:\wwwroot\shareConfiguration\" pe serverul POR-NOD2.

S-a configurat nodul POR-NOD1 pentru echilibrarea incărcării de pe nodurile POR-NOD2 și POR-NOD3:

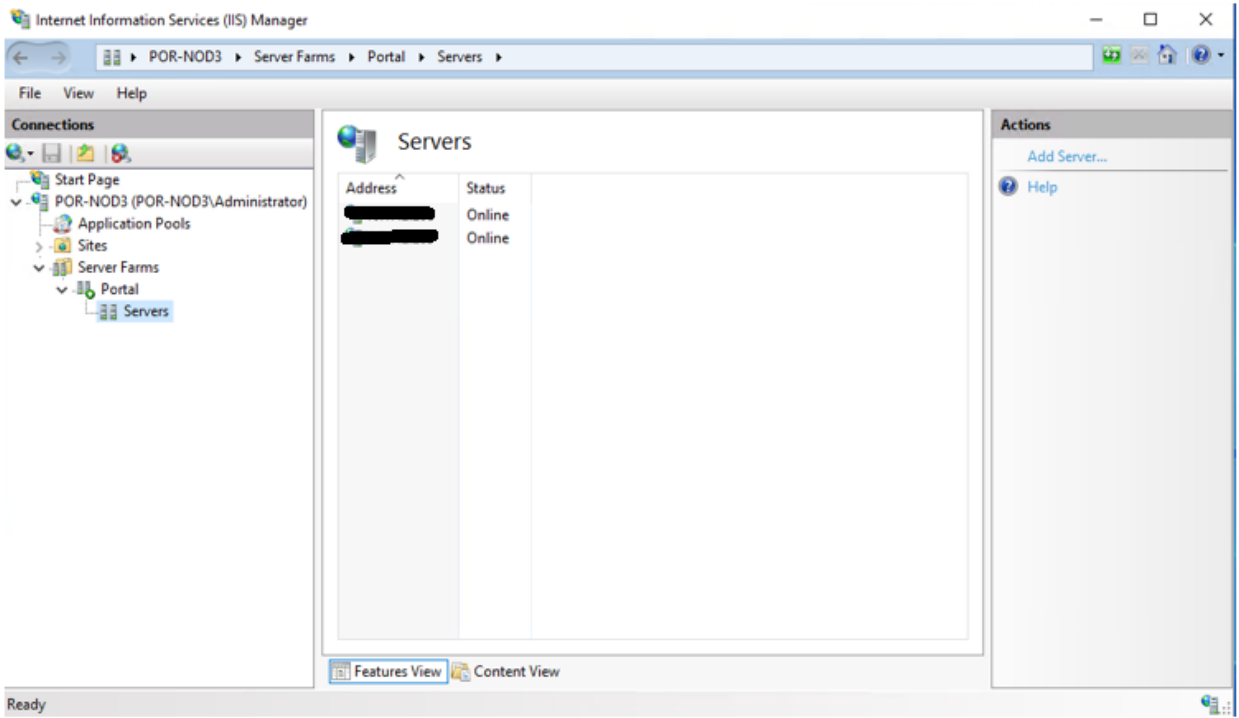

S-a instalat baza de date "Portal" pe instanța de SQL Server pusă la dispoziție (descrierea SQL Server mai jos).

S-a creat următorul utilizator de SQL cu drepturi de db\_owner pe baza de date "Portal". Acest utilizator va fi folosit de aplicație pentru a se conecta la baza de date.

S-au configurat în IIS site-urile "portal" pe cele doua servere POR-NOD1 și POR-NOD2 folosind opțiunea "Shared Configuration" care citește fișiere de pe serverul POR-NOD1 din "C:\wwwroot\shareConfiguration".

Pentru aplicația PORTAL se configurează următoarele 2 tipuri de autentificare: Forms Authentication și Anonymous Authentication (necesar pentru accesarea inițială a formularului de login).

S-au modificat fișierele de configurare ale aplicației (web.config) pentru a se face conectarea aplicației la baza de date prin intermediul utilizatorului "portal".

> *Proiect cofinanțat din Fondul Social European prin Programul Operațional Capacitate Administrativă 2014-2020! Competența face diferența!*

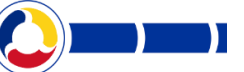

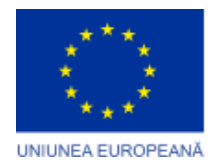

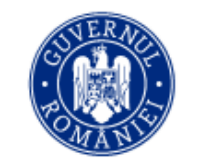

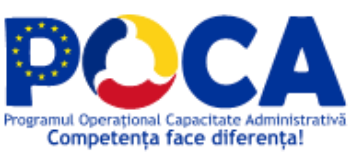

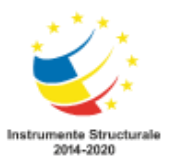

Log-urile aplicației au fost configurate sa fi stocate in locația "C:\wwwroot\portal\Portals\\_default\Logs\".

Următorul "Name Server" va fi publicat in DNS-ul local: POR-NOD3 - adresa TCP/IP

Publicarea in internet se face prin configurarea unui instrument de tip Reverse Proxy care rutează către serverul POR-NOD3 din zona de DMZ.

#### **Verificare instalare**

Consola de administrare a platformei se poate accesa la adresa: http://[IPNOD1/Configuration/

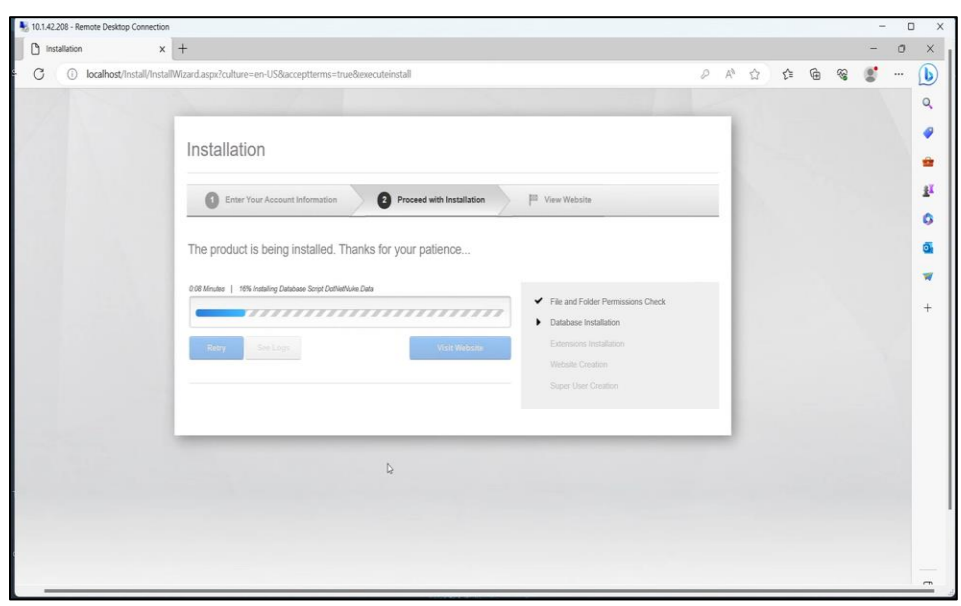

Informațiile referitoare la licența instalată se regăsesc în imaginea de mai jos:

*Proiect cofinanțat din Fondul Social European prin Programul Operațional Capacitate Administrativă 2014-2020! Competența face diferența!*

![](_page_10_Picture_0.jpeg)

![](_page_10_Picture_1.jpeg)

![](_page_10_Picture_2.jpeg)

![](_page_10_Picture_3.jpeg)

![](_page_10_Picture_39.jpeg)

# 3.1.2 Licență

Mai jos certificatul de licențiere:

![](_page_10_Picture_40.jpeg)

*Competența face diferența!*

![](_page_10_Picture_9.jpeg)

![](_page_11_Picture_0.jpeg)

![](_page_11_Picture_1.jpeg)

![](_page_11_Picture_2.jpeg)

![](_page_11_Picture_3.jpeg)

**3.2 Aplicație software de managementul documentelor – ELO ECM Suite**

**https://www.elo.com/**

# 3.2.1 Instalare

Pentru instalarea ELO, se rulează executabilul "serversetup2.exe".

Se alege fișierul care conține licența și se setează parola pentru utilizatorul "Administrator"

![](_page_11_Picture_56.jpeg)

Se introduce host-ul pentru baza de date si un utilizator de SQL cu drepturi de creare baza de date

*Proiect cofinanțat din Fondul Social European prin Programul Operațional Capacitate Administrativă 2014-2020! Competența face diferența!*

![](_page_12_Picture_0.jpeg)

![](_page_12_Picture_1.jpeg)

![](_page_12_Picture_2.jpeg)

![](_page_12_Picture_3.jpeg)

![](_page_12_Picture_37.jpeg)

Se completează numele Arhivei

![](_page_12_Picture_38.jpeg)

Se apasă Next

*Proiect cofinanțat din Fondul Social European prin Programul Operațional Capacitate Administrativă 2014-2020! Competența face diferența!*

![](_page_13_Picture_0.jpeg)

![](_page_13_Picture_1.jpeg)

![](_page_13_Picture_2.jpeg)

![](_page_13_Picture_3.jpeg)

![](_page_13_Picture_33.jpeg)

### Se vizualizează raportul de instalare pentru a ne asigura ca nu exista erori și se apasă Finish

![](_page_13_Picture_34.jpeg)

*Proiect cofinanțat din Fondul Social European prin Programul Operațional Capacitate Administrativă 2014-2020! Competența face diferența!*

![](_page_13_Picture_8.jpeg)

![](_page_14_Picture_0.jpeg)

![](_page_14_Picture_1.jpeg)

![](_page_14_Picture_2.jpeg)

![](_page_14_Picture_3.jpeg)

Testare Aplicație

Pentru testarea aplicației se accesează linkul

http://10.11.12.2:9090/ix-Babadag/plugin/de.elo.ix.plugin.proxy/web/

User: Administrator

Pass: KzfTR8Z4ohaTByqbZuYh

# 3.2.2 Licență

#### License overview:

![](_page_14_Picture_57.jpeg)

*Proiect cofinanțat din Fondul Social European prin Programul Operațional Capacitate Administrativă 2014-2020! Competența face diferența!*

![](_page_15_Picture_0.jpeg)

![](_page_15_Picture_1.jpeg)

![](_page_15_Picture_2.jpeg)

![](_page_15_Picture_3.jpeg)

**3.3 Aplicație software pentru gestionare patrimoniu și Aplicație software pentru gestionare investiții - Integrisoft Solutions - Avansis Patrimoniu / Avansis Financiar-contabil.Investiţii**

**https://www.integrisoft.ro/solutii/avansis-bdu/avansis-patrimoniu/ https://www.integrisoft.ro/solutii/avansis-financiar-contabil/**

# 3.3.1 Instalare

#### **Locatii fizice de instalare**

![](_page_15_Picture_139.jpeg)

#### **Caracteristici tehnice infrastructura**

![](_page_15_Picture_140.jpeg)

#### **Instalare server aplicatie – 10.1.15.223 (BABADAG-SRV)**

![](_page_15_Picture_141.jpeg)

<==================SYSTEM =================>

Distribution info: **Windows 10 Pro**

*Proiect cofinanțat din Fondul Social European prin Programul Operațional Capacitate Administrativă 2014-2020! Competența face diferența!*

![](_page_16_Picture_0.jpeg)

![](_page_16_Picture_1.jpeg)

![](_page_16_Picture_2.jpeg)

![](_page_16_Picture_3.jpeg)

 Memory: **16 GB** Architecture: **64-bit Operating System** Processor: **6 nuclee @ 3.10GHz**

<=================NETWORK =================> Hostname**: BABADAG-SRV**

IP intranet :

• 10.1.15.223

#### Tip: Virtual

![](_page_16_Picture_134.jpeg)

Mai multe informatii se regasesc la adresa: https://docs.microsoft.com/en-us/iis/get-started/whats-newin-iis-8/iis-80-using-aspnet-35-and-aspnet-45

#### **Instalare server Baze de date – 10.1.15.223 (BABADAG-SRV)**

![](_page_16_Picture_135.jpeg)

==================================================================================

**Acces:**

*Proiect cofinanțat din Fondul Social European prin Programul Operațional Capacitate Administrativă 2014-2020! Competența face diferența!*

![](_page_17_Picture_0.jpeg)

![](_page_17_Picture_1.jpeg)

![](_page_17_Picture_2.jpeg)

![](_page_17_Picture_3.jpeg)

Hostname: **BABADAG-SRV**

Port: 50479

Nume instanta: INTEGRISOFT

User: sa

Pass:

==================================================================================

#### **Connection string DB (web.config)**

<add key="Server" value="10.1.15.223,50479\INTEGRISOFT" /> <add key="QueryTimeout" value="20000" /> <add key="SessionTimeout" value="20000" /> <add key="UrlReportServer" value="http://10.1.15.223/ReportServer\_INTEGRISOFT" />

#### **Connection string DB Raparte**

Data source = http://10.1.15.223/ReportServer\_INTEGRISOFT; initial Catalog=AvnSis

#### **Detalii specifice instantei:**

![](_page_17_Picture_138.jpeg)

#### **Scenariu test instalare**

![](_page_17_Picture_139.jpeg)

# 3.3.2 Licență

**MODUL AVANSIS.PATRIMONIU.STANDARD**

*Proiect cofinanțat din Fondul Social European prin Programul Operațional Capacitate Administrativă 2014-2020! Competența face diferența!*

![](_page_18_Picture_0.jpeg)

![](_page_18_Picture_1.jpeg)

![](_page_18_Picture_2.jpeg)

![](_page_18_Picture_3.jpeg)

![](_page_18_Picture_4.jpeg)

#### **MODUL AVANSIS.FINANCIAR - CONTABIL.INVESTIȚII**

![](_page_18_Picture_85.jpeg)

**3.4 Aplicație software pentru inspecție și control – Royal Tech Int. – Program Sesizari**

**https://www.royaltechint.ro/en/solutions**

*Proiect cofinanțat din Fondul Social European prin Programul Operațional Capacitate Administrativă 2014-2020! Competența face diferența!*

![](_page_19_Picture_0.jpeg)

![](_page_19_Picture_1.jpeg)

![](_page_19_Picture_2.jpeg)

![](_page_19_Picture_3.jpeg)

# 3.4.1 Instalare

![](_page_19_Picture_112.jpeg)

**Acces aplicație** la adresa internă: http://10.11.12.5/

Utilizator: administrator

Parola: B@b@d@g!

**Resurse sistem:**

*Proiect cofinanțat din Fondul Social European prin Programul Operațional Capacitate Administrativă 2014-2020! Competența face diferența!*

![](_page_20_Picture_0.jpeg)

![](_page_20_Picture_1.jpeg)

![](_page_20_Picture_2.jpeg)

![](_page_20_Picture_3.jpeg)

![](_page_20_Picture_38.jpeg)

### **Spatiu Disk:**

![](_page_20_Picture_39.jpeg)

#### **Containerele cu aplicații în docker:**

![](_page_20_Picture_40.jpeg)

*Proiect cofinanțat din Fondul Social European prin Programul Operațional Capacitate Administrativă 2014-2020! Competența face diferența!*

![](_page_21_Picture_0.jpeg)

![](_page_21_Picture_1.jpeg)

![](_page_21_Picture_2.jpeg)

![](_page_21_Picture_3.jpeg)

## **Login Aplicatie:**

![](_page_21_Picture_42.jpeg)

Aplicatie:

![](_page_21_Picture_43.jpeg)

# 3.4.2 Licență

*Proiect cofinanțat din Fondul Social European prin Programul Operațional Capacitate Administrativă 2014-2020! Competența face diferența!*

![](_page_22_Picture_0.jpeg)

![](_page_22_Picture_1.jpeg)

![](_page_22_Picture_2.jpeg)

![](_page_22_Picture_3.jpeg)

![](_page_22_Picture_4.jpeg)

**3.5 Software de gestiune a bazelor de date – Microsoft SQL Server 2019**

**https://www.microsoft.com/en-us/sql-server/sql-server-downloads**

### 3.5.1 Instalare

A fost instalat Microsoft SQL Server 2019 pe cele doua mașini dedicate APP-DB1 și APP-DB2.

Access cu credentiale Admin pentru Windows Server.

*Proiect cofinanțat din Fondul Social European prin Programul Operațional Capacitate Administrativă 2014-2020! Competența face diferența!*

![](_page_23_Picture_0.jpeg)

![](_page_23_Picture_1.jpeg)

![](_page_23_Picture_2.jpeg)

![](_page_23_Picture_3.jpeg)

![](_page_23_Picture_4.jpeg)

Opțiunile cu care s-a instalat server-ul:

![](_page_23_Picture_54.jpeg)

*Proiect cofinanțat din Fondul Social European prin Programul Operațional Capacitate Administrativă 2014-2020! Competența face diferența!*

![](_page_24_Picture_0.jpeg)

![](_page_24_Picture_1.jpeg)

![](_page_24_Picture_2.jpeg)

![](_page_24_Picture_3.jpeg)

# 3.5.2 Licență

License key:

#### PWGRM-GTXQB-NBHWT-WX4QP-8XFF2

![](_page_24_Picture_42.jpeg)

*Proiect cofinanțat din Fondul Social European prin Programul Operațional Capacitate Administrativă 2014-2020! Competența face diferența!*

![](_page_24_Picture_9.jpeg)